# Doro Secure® 580IUP Installatiehandleiding

Nederlands

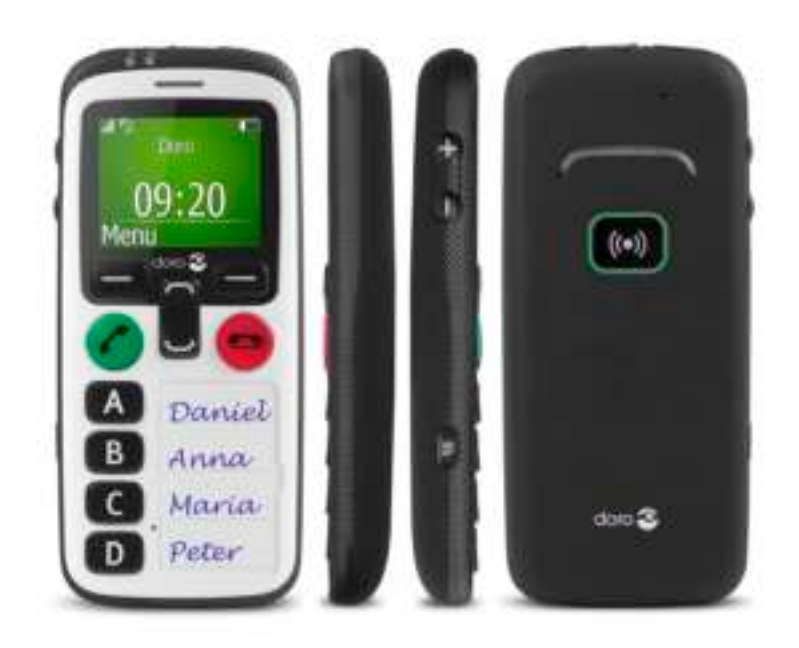

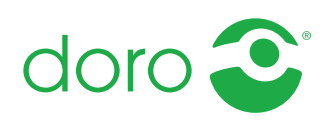

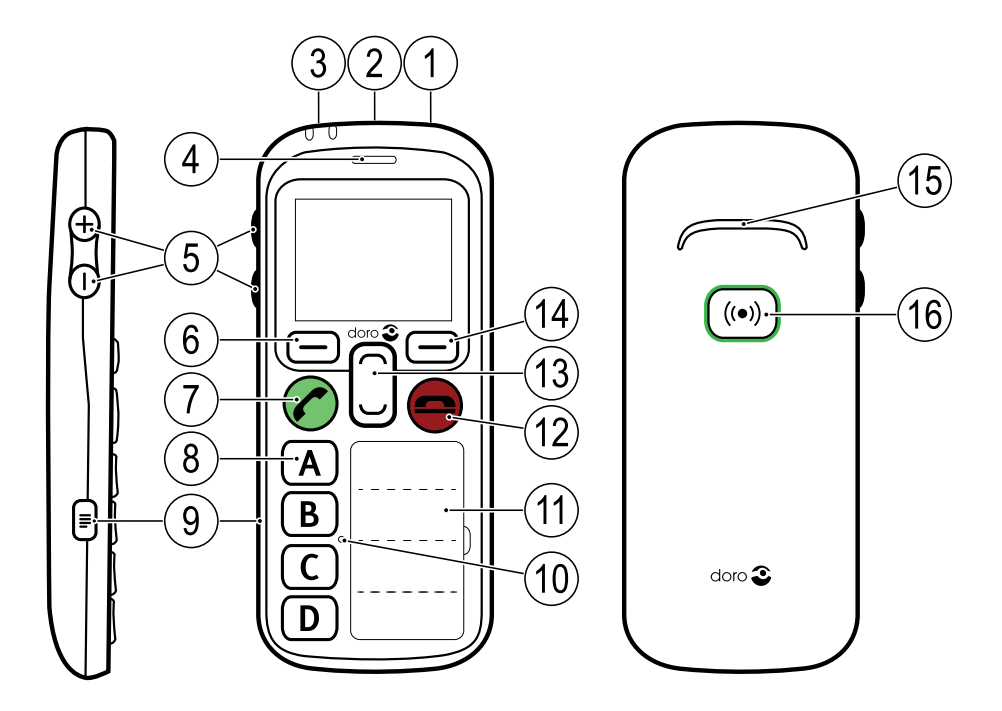

NB Alle afbeeldingen zijn uitsluitend bedoeld ter illustratie en geven het eigenlijke apparaat mogelijk niet accuraat weer.

#### **Nederlands**

- 1. In-/uitschakelen
- 2. Headsetaansluiting
- 3. Laadaansluiting
- 4. Oorstuk
- 5. Volumeknoppen (+/-)
- 6. Linker selectieknop
- 7. Oproeptoets
- 8. Snelkiestoetsen (A-D)
- 9. Menu Instellingen
- 10. Microfoon
- 11. Namenlijst
- 12. Toets Oproep beëindigen/ **Terug**
- 13. Navigatieknoppen
- 14. Rechter selectieknop
- 15. Luidspreker
- 16. Hulpknop

Wat er bij uw telefoon wordt geleverd, is afhankelijk van de software en beschikbare accessoires in uw regio of wat uw serviceprovider aanbiedt. U kunt altijd aanvullende accessoires bij uw plaatselijke Doro-dealer aanschaffen. De meegeleverde accessoires bieden de beste werking met uw telefoon.

#### Nederlands

# Inhoud

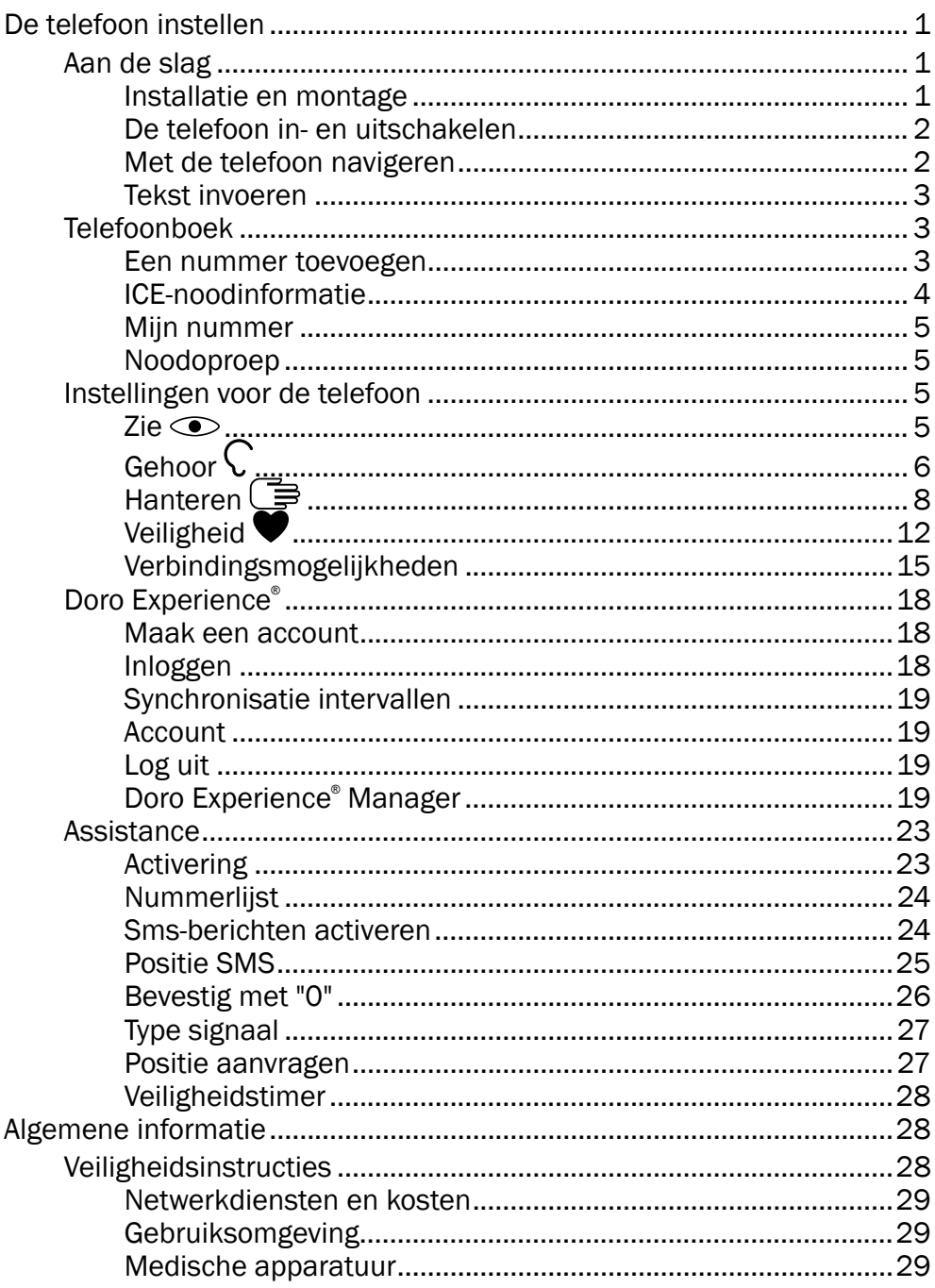

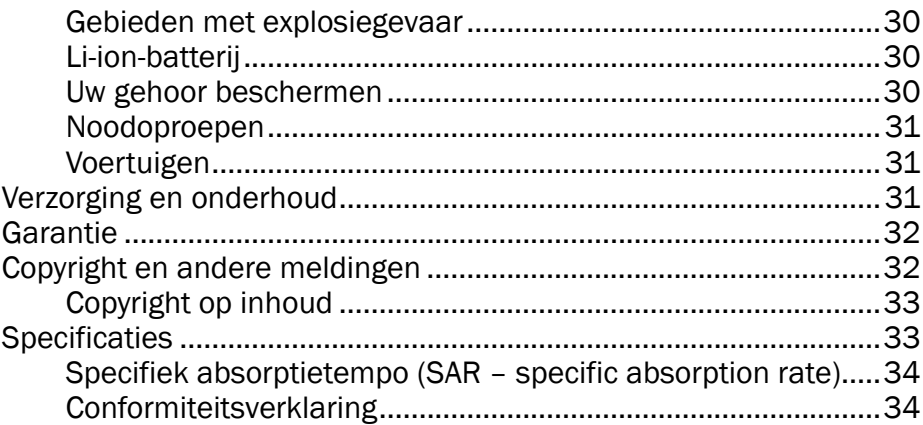

# De telefoon instellen

# <span id="page-4-1"></span><span id="page-4-0"></span>Aan de slag

<span id="page-4-2"></span>Installatie en montage Verwijderen van het batterijdeksel

#### BELANGRIJK

Schakel de telefoon uit en koppel de lader los voordat u het batterijdeksel verwijdert.

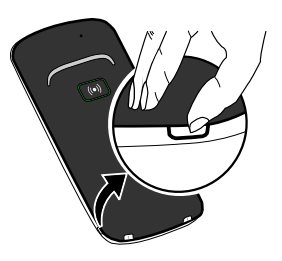

#### Aanbrengen van de simkaart

In de Doro Secure® 580IUP passen een of meer microsimkaarten. Bij het gebruik van ongeschikte simkaarten kunnen de kaart of het toestel beschadigd raken en kunnen de gegevens op de kaart verloren gaan.

Tip: Zorg dat de contacten van de simkaart niet worden bekrast of gebogen, wanneer u ze in de kaarthouder schuift.

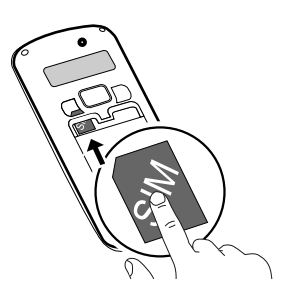

#### Verwijderen van de simkaart

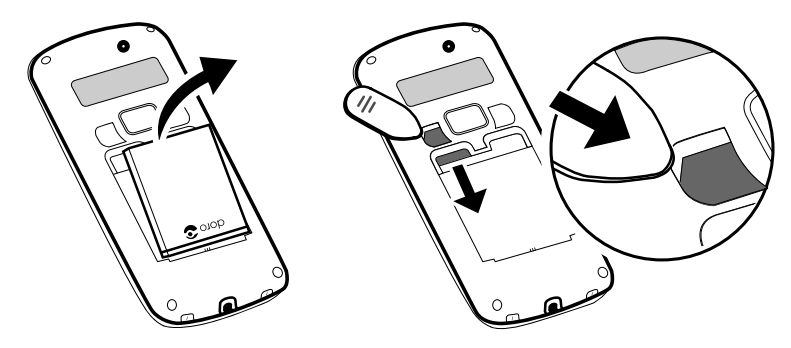

#### De batterij in de telefoon plaatsen

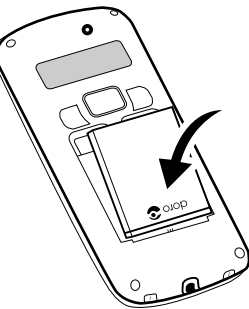

# <span id="page-5-0"></span>De telefoon in- en uitschakelen

- 1. Houd  $\Omega$  ingedrukt om de telefoon in of uit te schakelen.
- 2. Als de geplaatste simkaart beveiligd is met een pincode (persoonlijk identificatienummer), wordt PIN weergegeven. Gebruik de ziiknoppen **+**/**–** om de pincode in te voeren; druk op OK om te bevestigen of wis met Wissen (Corechtsboven op het toetsenbord).

Tip: We raden u aan om Automatisch SIM-lock te gebruiken voor meer gebruiksgemak; zie [SIM-lock \(optie voor de pincode\), p.12](#page-15-1).

NB Als u bij aanschaf van de simkaart geen pin- en pukcode hebt gekregen, moet u contact opnemen met uw serviceprovider.

Tip: We raden u aan om de beschermfolie van het display te verwijderen omdat u het scherm dan beter kunt zien.

Pogingen: **#** toont het aantal resterende pinpogingen. Als u het maximale aantal pogingen hebt gedaan, wordt PIN geblokkeerd weergegeven. De simkaart moet met de pukcode (persoonlijke ontgrendelcode) worden gedeblokkeerd.

- 1. Gebruik de zijknoppen **+**/**–** om de pukcode in te voeren; bevestig met OK.
- 2. Gebruik de zijknoppen **+**/**–** om een nieuwe pincode in te voeren; bevestig met OK.
- 3. Gebruik de zijknoppen **+**/**–** om de nieuwe pincode opnieuw in te voeren en bevestig met OK.

#### <span id="page-5-1"></span>Met de telefoon navigeren Stapsgewijze instructies

- De pijl  $\implies$ ) geeft de volgende actie in de stapsgewijze instructies aan.
- U kunt een actie bevestigen door op OK te drukken.
- Als u een optie wilt selecteren, kunt u bladeren of de optie markeren met  $\bigcup$   $\bigcap$ : druk daarna op **OK.**

#### Voorbeeld

- 1. Houd  $\textcircled{m}$  ingedrukt (6 seconden).
- 2. Selecteer Instellingen  $\rightarrow$  Geluid  $\rightarrow$  Geluidsinstellingen.
- 3. Selecteer een optie en druk op OK.

Doe het volgende om het voorbeeld op de Doro Secure® 580IUP uit te voeren:

- 1. Houd  $\textcircled{m}$  ingedrukt (6 seconden).
- 2. Gebruik  $\bigcup$  om Instellingen te zoeken en druk op OK.
- 3. Selecteer Geluid en druk op OK.
- 4. Selecteer Geluidsinstellingen en druk op OK.
- 5. Selecteer een optie en druk op OK.

#### <span id="page-6-0"></span>Tekst invoeren

• Gebruik de zijknoppen **+**/**–** om een teken uit de lijst te selecteren. Wacht enkele seconden voordat u het volgende teken invoert.

# <span id="page-6-1"></span>Telefoonboek

#### <span id="page-6-2"></span>Een nummer toevoegen

- 1. Houd  $\textcircled{m}$  ingedrukt.
- 2. Selecteer Telefoonboek  $\rightarrow$  A-D  $\rightarrow$  Leeg  $\rightarrow$  Toevoegen.
- 3. Gebruik de zijknoppen **+**/**–** om een naam in te voeren. Gebruik Wissen om te wissen.
- 4. Gebruik de zijknoppen **+**/**–** om een nummer in te voeren en druk vervolgens op OK om te bevestigen.
- 5. Herhaal deze stappen totdat u maximaal vier contactpersonen hebt ingesteld.

NB Selecteer Opties  $\rightarrow$  Bew. of Wissen om een contactpersoon te bewerken of te verwijderen.

Nederlands

Tip: Gebruik Doro Experience® Manager om met een computer nummers toe te voegen; zie [Mijn apparaat, p.20](#page-23-0).

#### <span id="page-7-0"></span>ICE-noodinformatie

Alle velden zijn optioneel, maar hoe meer informatie, hoe beter.

- 1. Houd **i**ngedrukt.
- 2. Selecteer Telefoonboek  $\rightarrow$  ICE.
- 3. Gebruik  $\bigcup$  om door de lijst met invoeren te bladeren.
- 4. Druk op Bew. om aan elke invoer informatie toe te voegen of om de informatie te bewerken. Gebruik de zijknoppen **+**/**–** om informatie in te voeren. Gebruik Wissen om te wissen.

ID

- Naam: voer naam in.
- Verjaardag: voer geboortedatum in.
- Lengte: voer lengte in.
- Gewicht: voer gewicht in.
- Adres: voer thuisadres in.
- Taal: voer voorkeurstaal in.
- Verzekering: voer zorgverzekeraar en polisnummer in.

#### **Contacten**

- Contact 1: voer de naam en het nummer in. Voeg zo mogelijk uw relatie toe.
- Contact 2: voer de naam en het nummer in. Voeg zo mogelijk uw relatie toe.
- Dokter: voer de naam en het nummer in.

#### Belangrijke info.

- Conditie: voer medische aandoeningen/apparaten in (bv. diabetes of pacemaker).
- Allergieën: voer in waar u allergisch voor bent (bv. penicilline of bijensteken).
- Bloedgroep: voer uw bloedgroep in.
- Inentingen: voer alle relevante inentingen in.
- Medicijnen: voer in welke medicijnen u gebruikt.
- Overige info: voer overige informatie in (bv. orgaandonor, wilsverklaring, toestemming voor behandeling).

5. Druk op Opslaan als u klaar bent.

Tip: Gebruik Doro Experience® Manager om met een computer ICEinformatie toe te voegen; zie [ICE-noodinformatie, p.20](#page-23-1).

#### <span id="page-8-0"></span>Mijn nummer

Het telefoonnummer dat aan de simkaart is toegekend, wordt opslagen als Mijn nr. als de simkaart dit toestaat.

- 1. Houd  $\textcircled{m}$  ingedrukt.
- 2. Selecteer Telefoonboek  $\rightarrow$  Mijn nr.  $\rightarrow$  Leeg  $\rightarrow$  Toevoegen.
- 3. Gebruik de zijknoppen **+**/**–** om naam en nummer in te voeren.
- 4. Druk op Opslaan als u klaar bent.

#### <span id="page-8-1"></span>Noodoproep

- 1. Houd  $\text{I}$  ingedrukt.
- 2. Selecteer Telefoonboek  $\rightarrow$  Noodoproep  $\rightarrow$  Leeg  $\rightarrow$  Toevoegen.
- 3. Gebruik de zijknoppen **+**/**–** om naam en nummer in te voeren.
- 4. Druk op Opslaan als u klaar bent.

Tip: Gebruik Doro Experience® Manager om het noodnummer met een computer te bewerken; zie [Mijn apparaat, p.20](#page-23-0).

# <span id="page-8-2"></span>Instellingen voor de telefoon

#### <span id="page-8-3"></span>Zie $\odot$

#### Ruststand display

Selecteer welke informatie wordt weergegeven in de stand-bymodus.

- 1. Houd **i**ngedrukt.
- 2. Selecteer Instellingen  $\rightarrow$  Display  $\rightarrow$  Ruststand display.
- 3. Selecteer Alleen klok, Klok & operator of Alle info.
- 4. Druk op OK om te bevestigen.

#### Thema's

De thema's gebruiken verschillende contrasten tussen de tekst en de displayachtergrond, waarbij de kleuren gemengd worden voor optimale leesbaarheid.

- 1. Houd  $\textcircled{m}$  ingedrukt.
- 2. Selecteer Instellingen  $\rightarrow$  Display  $\rightarrow$  Thema's.
- 3. Selecteer Thema 1, Thema 2, Thema 3 of Thema 4.
- 4. Druk op OK om te bevestigen.

#### **Schermverlichting**

Selecteer de vertragingstijd voor de achtergrondverlichting van het display.

- 1. Houd **ingedrukt**.
- 2. Selecteer Instellingen  $\rightarrow$  Display  $\rightarrow$  Schermverlichting.
- 3. Selecteer 15 sec., 30 sec. of 1 min..
- 4. Druk op OK om te bevestigen.

#### Helderheid

U kunt de helderheid van het scherm aanpassen. Hoe hoger de waarde is, hoe beter het contrast is.

- 1. Houd  $\textcircled{m}$  ingedrukt.
- 2. Selecteer Instellingen  $\rightarrow$  Display  $\rightarrow$  Helderheid.
- 3. Selecteer Niveau 1, Niveau 2 of Niveau 3.
- 4. Druk op OK om te bevestigen.

# <span id="page-9-0"></span>Gehoor  $\overline{C}$

#### <span id="page-9-1"></span>Geluidsinstellingen

Pas de geluidsinstellingen aan als u gebruikmaakt van een hoorapparaat of gehoorproblemen hebt wanneer u het apparaat in een lawaaierige omgeving gebruikt.

- 1. Houd  $\text{I}$  ingedrukt.
- 2. Selecteer Instellingen  $\rightarrow$  Geluid  $\rightarrow$  Geluidsinstellingen:
	- Normaal voor een normaal gehoor onder normale omstandigheden.
	- Hoog voor een matig gehoorprobleem of voor gebruik in een zeer lawaaierige omgeving.
	- HAC-modus voor gebruik met een gehoorapparaat in de Tpositie.
- 3. Druk op OK om te bevestigen.

Tip: Gebruik Doro Experience® Manager om geluidsinstellingen te programmeren met een computer; zie [Mijn apparaat, p.20.](#page-23-0)

#### Beltoon (beltoon)

Selecteer een beltoon met de tooncurve-instellingen en -frequenties die voor u het prettigst zijn.

- 1. Houd  $\textcircled{m}$  ingedrukt.
- 2. Selecteer Instellingen  $\rightarrow$  Geluid  $\rightarrow$  Beltoon  $\rightarrow$  Belsignaal.
- 3. Gebruik  $\bigcup$  om een van de beschikbare beltonen te selecteren; de beltoon wordt afgespeeld.
- 4. Druk op OK om te bevestigen.

Tip: Stel op dezelfde manier de Bericht toon, Toetstoon, Inschakelen en Uitschakelen-tonen in.

#### Belvolume

- 1. Houd  $\textcircled{m}$  ingedrukt.
- 2. Selecteer Instellingen  $\rightarrow$  Geluid  $\rightarrow$  Belvolume.
- 3. Gebruik  $\bigcup$  om het beltoonvolume te wijzigen.
- 4. Druk op OK om te bevestigen.

#### Type waarschuwing

Selecteer deze optie om de beltoon en/of het trilsignaal voor inkomende oproepen te gebruiken.

- 1. Houd **ingedrukt**.
- 2. Selecteer Instellingen  $\rightarrow$  Geluid  $\rightarrow$  Type waarschuwing.
	- Alleen rinkelen voor alleen beltoon.
	- Alleen trillen voor alleen trilsignaal.
	- Tril & rinkel voor trilsignaal en beltoon.
	- Tril dan rinkel om met een trilsignaal te beginnen; de beltoon volgt iets later.
	- Stil om geen geluid of trilsignaal te activeren; het display licht op.
- 3. Druk op OK om te bevestigen.

NB Het geselecteerde type waarschuwing is zichtbaar op de statusbalk.

#### Extra toon

Stel waarschuwings- en fouttonen in om u te waarschuwen voor een bijna lege batterij, fouten in de telefoon of de simkaart, enz.

1. Houd **i**ngedrukt.

- 2. Selecteer Instellingen  $\rightarrow$  Geluid  $\rightarrow$  Extra toon  $\rightarrow$  Waarschuwing of Fout.
- 3. Selecteer Aan voor inschakelen of Uit voor uitschakelen.
- 4. Druk op Klaar om op te slaan.

# <span id="page-11-0"></span>Hanteren<sup>(3)</sup>

#### Tijd & datum

#### De tijd en datum instellen

- 1. Houd  $\textcircled{m}$  ingedrukt.
- 2. Selecteer Instellingen  $\rightarrow$  Algemeen  $\rightarrow$  Tijd & datum:
	- Tijd instellen om de tijd in te voeren (UU:MM).
	- Datum instellen om de datum in te voeren (DD/MM/JJJJ).
	- Stel notatie in om de notatie voor de tijd of datum in te stellen (12 uur of 24 uur).
	- Auto tijd om de telefoon zo in te stellen dat de tijd en datum automatisch aan de huidige tijdzone worden aangepast.
- 3. Druk op OK om te bevestigen.

#### <span id="page-11-1"></span>Taal

De standaardtaal voor de telefoonmenu's, berichten en dergelijke wordt door de simkaart bepaald. U kunt dit eventueel wijzigen in elke andere taal die door de telefoon wordt ondersteund.

- 1. Houd  $\textcircled{m}$  ingedrukt.
- 2. Selecteer Instellingen  $\rightarrow$  Algemeen  $\rightarrow$  Taal.
- 3. Gebruik  $\bigcup$  om een taal te selecteren.
- 4. Druk op OK om te bevestigen.

Tip: Gebruik Doro Experience® Manager om met de computer een taal in te stellen. Zie [Mijn apparaat, p.20.](#page-23-0)

#### Opstartassistent

Als u de telefoon voor het eerst inschakelt, kunt u de Opstartassistent gebruiken voor het instellen van een aantal basisinstellingen.

• Druk op Ja als u wilt wijzigen of op Nee als u niet wilt wijzigen.

**Tip:** Als u wilt, kunt u de startwizard ook later uitvoeren. Houd  $\blacksquare$ ingedrukt en selecteer vervolgens Instellingen  $\rightarrow$  Algemeen  $\rightarrow$ Opstartassistent.

#### Blokkeer functie

- 1. Houd **i**ngedrukt.
- 2. Selecteer Instellingen  $\rightarrow$  Algemeen  $\rightarrow$  Blokkeer functie.
- 3. Selecteer de functies die u wilt uitschakelen en druk op Uit.
- 4. Druk op **Klaar** om te bevestigen.

#### Netwerkinstellingen

Uw telefoon selecteert automatisch het eigen netwerk (van uw serviceprovider) mits dit binnen bereik is.

- 1. Houd  $\textcircled{m}$  ingedrukt.
- 2. Selecteer Instellingen  $\rightarrow$  Algemeen  $\rightarrow$  Netwerkinstellingen.
- 3. Selecteer een van de volgende opties en druk op OK om te bevestigen.
	- Netwerksel, om beschikbare netwerken te bekijken; er wordt een lijst met beschikbare netwerkaanbieders weergegeven (na een korte vertraging). Selecteer de gewenste aanbieder.
	- Serviceselectie om het type service voor uw telefoon te selecteren.
	- Netwerkinformatie om de huidige netwerkinstellingen te bekijken.

#### Diensten

Dit menu kan voorgeprogrammeerde diensten van uw serviceprovider bevatten, afhankelijk van de netwerkondersteuning en uw abonnement.

- 1. Houd  $\text{I}$  ingedrukt.
- 2. Selecteer Instellingen  $\rightarrow$  Algemeen  $\rightarrow$  Diensten.
- 3. Druk op OK om te bevestigen.

#### <span id="page-12-0"></span>Autoantwoord

Selecteer Autoantwoord om inkomende oproepen van contactpersonen die opgeslagen zijn in de nummerlijst te beantwoorden in de handsfree- /luidsprekermodus.

- 1. Houd  $\textcircled{m}$  ingedrukt.
- 2. Selecteer Instellingen  $\rightarrow$  Oproepen  $\rightarrow$  Autoantwoord  $\rightarrow$  Activeren  $\rightarrow$  Aan.
- 3. Selecteer een optie.
- 4. Selecteer Nummerlijst  $\rightarrow$  Leeg  $\rightarrow$  Toevoegen.
- 5. Gebruik de zijknoppen **+**/**–** om naam en nummer in te voeren.
- 6. Druk op Klaar om te bevestigen.
- 7. Herhaal deze stappen totdat u maximaal 20 contactpersonen hebt ingesteld.

#### Antwoordtijd instellen

- 1. Houd  $\text{I}$  ingedrukt.
- 2. Selecteer Instellingen  $\rightarrow$  Oproepen  $\rightarrow$  Autoantwoord  $\rightarrow$  Beantwoorden tijd.
- 3. Selecteer een optie.
- 4. Druk op OK om te bevestigen.

Tip: Gebruik Doro Experience® Manager om Autoantwoord met een computer te bewerken; zie [Automatisch antwoorden, p.22](#page-25-0).

#### <span id="page-13-0"></span>Witte lijst

Selecteer om alleen inkomende oproepen te accepteren van contactpersonen in de nummerlijst.

NB Indien deze functie is ingeschakeld en er geen nummers zijn toegevoegd, kunnen er geen oproepen worden ontvangen.

- 1. Houd  $\textcircled{m}$  ingedrukt.
- 2. Selecteer Instellingen  $\rightarrow$  Oproepen  $\rightarrow$  Witte lijst  $\rightarrow$  Activeren  $\rightarrow$ Aan.
- 3. Selecteer Nummerlijst  $\rightarrow$  Leeg  $\rightarrow$  Toevoegen.
- 4. Gebruik de zijknoppen **+**/**–** om naam en nummer in te voeren.
- 5. Druk op Klaar om te bevestigen.
- 6. Herhaal deze stappen totdat u maximaal 20 contactpersonen hebt ingesteld.

Tip: Gebruik Doro Experience® Manager om de witte lijst met een computer te bewerken; zie [Nummers witte lijst, p.21.](#page-24-0)

#### SMS-instell.

#### BELANGRIJK Dit is noodzakelijk als de hulpfunctie geactiveerd is! Zie [Assistance,](#page-26-0) [p.23.](#page-26-0)

Om sms-berichten te kunnen sturen is een nummer van uw berichtencentrale nodig. Het nummer wordt verstrekt door uw serviceprovider en is meestal al op de simkaart opgeslagen.

- 1. Houd  $\textcircled{m}$  ingedrukt.
- 2. Selecteer Instellingen  $\rightarrow$  Berichten  $\rightarrow$  SMS-instell..
- 3. Selecteer SMS-centrale  $\rightarrow$  Bew.
- 4. Gebruik de zijknoppen **+**/**–** om het nummer van het servicecentrum te bewerken. Gebruik Wissen om te wissen.
- 5. Druk op OK om te bevestigen.

#### Celinformatie

Afhankelijk van serviceprovider is het mogelijk berichten over diverse onderwerpen te ontvangen, zoals het weer of verkeersinformatie voor een bepaalde regio. Neem contact op met uw serviceprovider voor informatie over de beschikbare kanalen en de relevante kanaalinstellingen. Cellbroadcastberichten kunnen niet tijdens roaming worden ontvangen.

- 1. Houd  $\textcircled{m}$  ingedrukt.
- 2. Selecteer Instellingen  $\rightarrow$  Berichten  $\rightarrow$  SMS-instell..
- 3. Selecteer Celinformatie:
	- Functie aan/uit om informatie Aan of Uit te zetten.
	- Lees om het bericht te lezen.
	- Talen om de taal te selecteren.
	- Instellingen om te selecteren van welke kanalen u berichten wilt ontvangen. Gebruik de opties Toevoegen, Abonnement annuleren, Bew. en Wissen om uw kanalen in te stellen.
- 4. Druk op OK om te bevestigen.

#### **Herinnering**

Selecteer om de herinneringswaarschuwing te activeren zodat u een waarschuwing krijgt als u een ontvangen bericht niet hebt gelezen. Als u

de melding krijgt, drukt u op  $\bigcirc$  om de melding te stoppen; u hoort geen herinneringswaarschuwingen meer.

- 1. Houd  $\textcircled{m}$  ingedrukt.
- 2. Selecteer Instellingen  $\rightarrow$  Berichten  $\rightarrow$  Herinnering.
- 3. Selecteer Aan voor inschakelen of Uit voor uitschakelen.
- 4. Druk op OK om te bevestigen.

# Trilling

Selecteer het sms-trilalarm.

- 1. Houd  $\textcircled{m}$  ingedrukt.
- 2. Druk op Menu  $\rightarrow$  Instellingen  $\rightarrow$  Berichten  $\rightarrow$  Trilling:
	- Kort (4 seconden)
	- Lang (12 seconden)
- 3. Druk op **OK** om te bevestigen.

NB Als Type waarschuwing is ingesteld op Alleen rinkelen, trilt de telefoon niet.

#### Wissen

- 1. Houd **ingedrukt**.
- 2. Selecteer Instellingen  $\rightarrow$  Berichten  $\rightarrow$  Wissen  $\rightarrow$  Inbox wissen?.
- 3. Druk op Ja om alle berichten te wissen.

#### Automatisch antwoord

Selecteer om een automatisch antwoord te sturen voor alle ontvangen sms-berichten.

- 1. Houd  $\textcircled{m}$  ingedrukt.
- 2. Selecteer Instellingen  $\rightarrow$  Berichten  $\rightarrow$  Aut. antw. (Uw bericht is ontvangen. Ontvanger kan niet antwoorden.).
- 3. Selecteer Aan voor inschakelen of Uit voor uitschakelen.
- 4. Druk op OK om te bevestigen.

Tip: Zorg ervoor dat u de functie Aut. antw. uitschakelt bij roaming om extra kosten te vermijden. Dat is het geval als u een ander netwerk gebruikt, bijvoorbeeld bij reizen in het buitenland.

# <span id="page-15-0"></span>Veiligheid

#### <span id="page-15-1"></span>SIM-lock (optie voor de pincode)

Selecteer een optie voor de pincode. We raden u aan om Automatisch SIM-lock te gebruiken voor meer gebruiksgemak.

- 1. Houd  $\text{I}$  ingedrukt.
- 2. Selecteer Instellingen  $\rightarrow$  Beveiliging  $\rightarrow$  SIM-lock.
- 3. Selecteer een optie:
- Aan om de pincode te activeren. U moet de PIN-code altijd invoeren wanneer u de telefoon inschakelt.
- Uit om de pincode uit te schakelen.

#### WAARSCHUWING ∧

In geval van verlies of diefstal is de simkaart niet beveiligd.

- Automatisch om de telefoon zonder pincode in te schakelen. De telefoon onthoudt deze automatisch, maar als de simkaart in een andere telefoon wordt geplaatst (verlies/diefstal), dan moet de pincode worden ingevoerd wanneer de telefoon wordt ingeschakeld.
- 4. Druk op OK om te bevestigen.

#### Pincode veranderen (wachtwoorden)

- 1. Houd **ingedrukt**.
- 2. Selecteer Instellingen  $\rightarrow$  Beveiliging  $\rightarrow$  Wachtw. inst..
- 3. Selecteer  $\rightarrow$  PIN.
- 4. Voer de huidige pincode in en druk op OK.
- 5. Voer de nieuwe pincode in en druk op OK. Herhaal om te bevestigen.

Tip: Stel op dezelfde manier de PIN2 en Telefoon code, Inschakelen in.

#### **Toetsblokkering**

Selecteer om de blokkering van het toetsenbord na een bepaalde tijd automatisch te activeren.

#### Activeren

- 1. Houd  $\textcircled{m}$  ingedrukt.
- 2. Selecteer Instellingen  $\rightarrow$  Beveiliging  $\rightarrow$  Toetsblokkering  $\rightarrow$  Auto toetsblok..
- 3. Kies de vertraging voor de automatische toetsenblokkering.
- 4. Druk op OK om te bevestigen.

#### Vaste nummers (FDN)

Selecteer om het maken van oproepen te beperken tot bepaalde nummers die op de simkaart zijn opgeslagen. De lijst met toegestane nummers is beveiligd met uw pin2-code.

- 1. Houd  $\textcircled{m}$  ingedrukt.
- 2. Selecteer Instellingen  $\rightarrow$  Beveiliging  $\rightarrow$  Vaste nummers.
- 3. Selecteer een optie:
	- Modus  $\rightarrow$  Selecteer Aan om in te schakelen of Uit om uit te schakelen.
	- Vaste nummers  $\rightarrow$  Leeg  $\rightarrow$  Toevoegen en voer het eerste toegestane nummer in. Gebruik de zijknoppen **+**/**–** om info in te voeren. Of selecteer een invoer en druk op Opties  $\rightarrow$  Toevoegen/Bew./

Wissen.

4. Voer waar nodig PIN2 in en druk op OK om te bevestigen.

NB U kunt delen van telefoonnummers opslaan. Als u bijvoorbeeld 01234 opslaat, kunt u oproepen doen naar alle nummers die met 01234 beginnen. Wanneer de functie Vaste nummers is ingeschakeld, kunt u toch noodnummers bellen. Wanneer Vaste nummers is ingeschakeld, is het niet mogelijk om opgeslagen telefoonnummers op de simkaart te bekijken of te wijzigen.

#### Resetten instellingen

- 1. Houd  $\textcircled{m}$  ingedrukt.
- 2. Selecteer Instellingen  $\rightarrow$  Beveiliging.
- 3. Selecteer Resetten instellingen om de telefooninstellingen te resetten. Alle wijzigingen die u in de telefooninstellingen hebt aangebracht, worden weer op de standaardinstellingen ingesteld.
- 4. Gebruik de zijknoppen **+**/**–** om de telefooncode in te voeren en druk op OK om te resetten.

Tip: De standaardtelefooncode is 1234.

#### Alles resetten

- 1. Houd  $\textcircled{m}$  ingedrukt.
- 2. Selecteer Instellingen  $\rightarrow$  Beveiliging.
- 3. Selecteer Alles resetten om telefooninstellingen en inhoud zoals contactpersonen, nummerlijsten en berichten te verwijderen (dit heeft geen effect op het simgeheugen).
- 4. Gebruik de zijknoppen **+**/**–** om de telefooncode in te voeren en druk op OK om te resetten.

Tip: De standaardtelefooncode is 1234.

### <span id="page-18-0"></span>Verbindingsmogelijkheden

#### Bluetooth®

#### BELANGRIJK

Als u de Bluetooth®-functie niet gebruikt, schakel dan **Functie aan⁄uit** of Zichtbaarheid uit. Koppel uw toestel niet met een onbekend apparaat.

#### Bluetooth activeren®

- 1. Houd  $\textcircled{m}$  ingedrukt.
- 2. Selecteer Instellingen  $\rightarrow$  Verbindingen  $\rightarrow$  Bluetooth  $\rightarrow$  Functie aan/uit  $\rightarrow$  Aan.

#### Zichtbaarheid

- 1. Houd  $\textcircled{m}$  ingedrukt.
- 2. Selecteer Instellingen  $\rightarrow$  Verbindingen  $\rightarrow$  Bluetooth  $\rightarrow$  Zichtbaarheid  $\rightarrow \Delta$ an

NB Om te verhinderen dat andere apparaten uw apparaat kunnen vinden, selecteert u Uit wanneer u niet koppelt. Ook als u Uit selecteert, kunnen gekoppelde apparaten uw toestel nog altijd waarnemen.

#### Naam apparaat

- 1. Houd **ingedrukt**.
- 2. Selecteer Instellingen  $\rightarrow$  Verbindingen  $\rightarrow$  Bluetooth  $\rightarrow$  Naam apparaat.
- 3. Gebruik de zijknoppen **+**/**–** om de naam in te voeren zoals deze moet worden weergegeven op andere Bluetooth® -apparaten. Als Bluetooth® niet is ingeschakeld, druk dan op **Ja** om te activeren.
- 4. Druk op Opties  $\rightarrow$  Klaar om te bevestigen.

#### Zoek BT apparaat

- 1. Houd  $\textcircled{m}$  ingedrukt.
- 2. Selecteer Instellingen  $\rightarrow$  Verbindingen  $\rightarrow$  Bluetooth  $\rightarrow$  Zoek BT apparaat.
- 3. Selecteer een apparaat in de lijst en druk op Paar om verbinding te maken.

Als Bluetooth® niet is ingeschakeld, druk op **Ja** om de functie te activeren.

4. Als u verbinding wilt maken met een ander Bluetooth® -apparaat, hebt u een gedeeld wachtwoord nodig. Gebruik de zijknoppen **+**/**–** om het wachtwoord in te voeren en druk op OK.

#### Miin apparaten (nieuwe apparaten)

- 1. Houd  $\textcircled{m}$  ingedrukt.
- 2. Selecteer Instellingen  $\rightarrow$  Verbindingen  $\rightarrow$  Bluetooth  $\rightarrow$  Mijn appara $ten \rightarrow$  Zoek nieuw.
- 3. Selecteer een apparaat uit de lijst en druk op Paar om verbinding te maken.

#### Mijn apparaten (gekoppelde apparaten)

- 1. Houd  $\textcircled{m}$  ingedrukt.
- 2. Selecteer Instellingen  $\rightarrow$  Verbindingen  $\rightarrow$  Bluetooth  $\rightarrow$  Mijn apparaten  $\rightarrow$  Opties:

#### Telefoon

- Hernoemen om de naam van het apparaat te wijzigen.
- Wissen om het apparaat uit de lijst te verwijderen.
- Alles wissen om alle apparaten uit de lijst te verwijderen.

#### Bluetooth® -headset

- Verbind om verbinding te maken.
- Hernoemen om de naam van het apparaat te wijzigen.
- Wissen om het apparaat uit de lijst te verwijderen.
- Alles wissen om alle apparaten uit de lijst te verwijderen.
- 3. Druk op OK om te bevestigen.

#### Bluetooth-baken

Bluetooth-bakens zijn apparaten die Bluetooth® gebruiken om de locatie te bepalen. Koppel eenmaal met de eenheid. Na het koppelen kunt u ervoor kiezen om Bluetooth in uw telefoon uit te schakelen om de batterijprestaties te verbeteren. De eenheid is nog steeds aangesloten op de telefoon. U kunt verbinding maken en maximaal 5 eenheden met één telefoon opslaan. Neem contact op met uw serviceprovider om te zien welke accessoires leverbaar zijn.

1. Selecteer Instellingen  $\rightarrow$  Verbindingen  $\rightarrow$  Bluetooth  $\rightarrow$  Bluetoothbaken.

- 2. Selecteer Zoek nieuw. Selecteer indien nodig Ja om Bluetooth te activeren.
- 3. Selecteer BT Beacon en begin met koppelen.

#### Internetprofiel

#### BELANGRIJK

Het gebruik van datadiensten kan veel geld kosten. We raden u aan om de datatarieven bij uw serviceprovider na te vragen.

De internetinstellingen worden gebruikt door diensten die via het internet communiceren. De internetinstellingen voor de meeste serviceproviders zijn vooraf al ingesteld. Het is ook mogelijk om uw serviceprovider te vragen om de instellingen rechtstreeks naar uw telefoon te sturen.

Volg de onderstaande stappen als het profiel van uw serviceprovider niet in de lijst staat. Neem contact op met uw serviceprovider voor de juiste instellingen.

- 1. Houd **ingedrukt**.
- 2. Selecteer Instellingen  $\rightarrow$  Verbindingen  $\rightarrow$  Internetprofiel.
- 3. Gebruik  $\bigcup$  om een profiel te selecteren.
- 4. Druk op **Opties → Bew..** Gebruik de zijknoppen **+**/ om de instellingen in te voeren.
	- Account Naam om de accountnaam in te voeren.
	- APN om het APN-adres in te voeren.
	- Homepage om het wachtwoord in te voeren.
	- Verbindingstype selecteer HTTP/WAP.
	- Proxy Adres om het proxy-adres in te voeren.
	- Proxy-poort om de proxy-poort in te voeren.
	- Gebruikersnaam om de gebruikersnaam in te voeren.
	- Wachtwoord om het wachtwoord in te voeren.
- 5. Druk op OK en druk op Ja om op te slaan of Nee om terug te keren.
- 6. Selecteer het nieuwe profiel en druk op Opties  $\rightarrow$  Activeren.

Tip: U kunt een profiel ook activeren/aanpassen door er een te selecteren en te drukken op Opties  $\rightarrow$  Activeren/Bew./Wissen.

#### Gegevensroaming

Uw telefoon selecteert automatisch het eigen netwerk (van uw serviceprovider) als dit binnen bereik is. Als het niet binnen bereik is, kunt u een ander netwerk gebruiken, mits uw telefoonaanbieder een overeenkomst heeft waarmee u dat kunt doen (dit is roaming). Vraag de serviceprovider om nadere inlichtingen.

NB Het gebruik van dataservices in het buitenland (roaming) kan veel geld kosten. Neem contact op met uw serviceprovider over de kosten voor dataroaming voordat u data in het buitenland gebruikt.

- 1. Houd  $\textcircled{m}$  ingedrukt.
- 2. Selecteer Instellingen  $\rightarrow$  Verbindingen  $\rightarrow$  Gegevensroaming.
- 3. Selecteer Aan voor inschakelen of Uit voor uitschakelen.
- 4. Druk op OK om te bevestigen.

# <span id="page-21-0"></span>Doro Experience®

Doro Experience® Manager (www.doroexperience.com) stelt u via het internet in staat Doro Secure® 580IUP van overal ter wereld te beheren.

NB U hebt internettoegang nodig voor het gebruiken van de meeste functies van Doro Experience® . We raden u sterk aan om uw mobiele aanbieder om informatie over de kosten voor dataverkeer te vragen voordat u uw telefoon gebruikt.

#### <span id="page-21-1"></span>Maak een account

- 1. Houd **ingedrukt.**
- 2. Selecteer Instellingen  $\rightarrow$  Doro Experience  $\rightarrow$  Deze service helpt u te behandelen uw Doro Experience-toestel.  $\rightarrow$  Maak een account.
- 3. Uw gebruikersnaam wordt automatisch voor uw telefoonnummer/ Mijn nr. ingesteld. Mijn nr. wordt door uw serviceprovider verstrekt en is meestal al op de simkaart opgeslagen. Als dit niet het geval is, kunt u het nummer zelf invoeren; zie [Mijn nummer, p.5](#page-8-0).
- 4. Gebruik de zijknoppen **+**/**–** om een wachtwoord in te voeren en druk  $op \cup$ .
- 5. Voer het wachtwoord nog een keer in het veld eronder in en druk op OK.

### <span id="page-21-2"></span>Inloggen

1. Houd **ingedrukt**.

- 2. Selecteer Instellingen  $\rightarrow$  Doro Experience  $\rightarrow$  Deze service helpt u te behandelen uw Doro Experience-toestel.  $\rightarrow$  Inloggen.
- 3. Gebruik de zijknoppen **+**/**–** om uw telefoonnummer als gebruikersnaam in te voeren.
- 4. Gebruik de zijknoppen **+**/**–** om uw wachtwoord in te voeren en druk op Inloggen.

#### <span id="page-22-0"></span>Synchronisatie intervallen

Selecteer intervallen voor synchronisatie voor Doro Secure® 580IUP en Doro Experience® Manager.

- 1. Houd  $\textcircled{m}$  ingedrukt.
- 2. Selecteer Instellingen  $\rightarrow$  Doro Experience  $\rightarrow$  Synchronisatie intervallen:
	- Handmatig om handmatig te synchroniseren. Niet automatisch synchroniseren.
	- Elke 15 minuten om automatisch iedere 15 minuten te synchroniseren.
	- Elk uur om automatisch elk uur te synchroniseren.
	- Dagelijks om automatische elke dag te synchroniseren.
- 3. Druk op OK om te bevestigen.

Tip: U kunt ook handmatig synchroniseren door op Synchroniseer nu te drukken.

#### <span id="page-22-1"></span>Account

- 1. Houd  $\textcircled{m}$  ingedrukt.
- 2. Selecteer Instellingen  $\rightarrow$  Doro Experience  $\rightarrow$  Account.
- 3. Druk op Terug om terug te keren.

Tip: De standaardtelefooncode is 1234.

#### <span id="page-22-2"></span>Log uit

- 1. Houd  $\textcircled{m}$  ingedrukt.
- 2. Selecteer Instellingen  $\rightarrow$  Doro Experience  $\rightarrow$  Log uit.
- 3. Druk op OK om te bevestigen.

#### <span id="page-22-3"></span>Doro Experience® Manager

Beheer de Doro Secure® 580IUP overal vanop afstand met een computer.

#### Inloggen

- 1. Op een computer: ga naar www.doroexperience.com.
- 2. Selecteer Doro Secure® 580IUP als apparaat.
- 3. Voer uw gebruikersnaam (telefoonnummer) en wachtwoord in. Zie [Maak een account, p.18.](#page-21-1)
- 4. Druk op Inloggen.

#### <span id="page-23-0"></span>Mijn apparaat

- 1. Selecteer Mijn apparaat:
	- Algemeen om de taal die op de telefoon wordt gebruikt, in te stellen. Zie [Taal, p.8.](#page-11-1)
	- Geluid om de geluidsinstellingen te bepalen. Zie [Geluidsinstel](#page-9-1)[lingen, p.6](#page-9-1).
	- Alarmnummer. Verander indien nodig het alarmnummer. Dit is standaard ingesteld op 112. Zie [Noodoproep, p.5](#page-8-1).
	- Snelkiezen om de naam en de nummers voor de snelkiestoetsen in te voeren (A-D). Zie [Een nummer toevoegen, p.3.](#page-6-2)
- 2. Selecteer daarna Opslaan.

### <span id="page-23-2"></span>**Assistentie**

- 1. Selecteer Mijn apparaat  $\rightarrow$  Assistentie:
	- Activering om het type activering in te stellen. Zie [Activering,](#page-26-1) [p.23.](#page-26-1)
	- Met 0 bevestigen om in of uit te schakelen. Zie [Bevestig met](#page-29-0) ["0", p.26](#page-29-0).
	- Type signaal om het signaaltype in te stellen. Zie [Type signaal](#page-30-0), [p.27.](#page-30-0)
	- Nummerlijst om de naam en het nummer voor de vooraf ingestelde contactpersonen in te voeren, maximaal 5. Zie [Nummer](#page-27-0)[lijst, p.24.](#page-27-0)
	- **SMS-activering** om de sms-activering in of uit te schakelen en om SMS-bericht Assistentie in te voeren. Zie [Sms-berichten acti](#page-27-1)[veren, p.24](#page-27-1).
	- Positie SMS om positieberichten in of uit te schakelen en Navraaginterval in te stellen. Zie [Positie SMS, p.25.](#page-28-0)
- 2. Selecteer daarna Opslaan.

### <span id="page-23-1"></span>ICE-noodinformatie

- 1. Selecteer Mijn apparaat  $\rightarrow$  ICE: In Case of Emergency  $\rightarrow$  Persoonlijke gegevens::
	- Naam
	- Verjaardag om de geboortedatum (DD/MM/JJ) in te voeren.
	- **Hoogte**
	- Gewicht
	- Bloedgroep
	- Taal van Doro Experience® Manager
	- Adres om een adres in te voeren.
- 2. Selecteer ICE contacten:
	- Naam om een naam in te voeren.
	- Nummer om een nummer in te voeren, inclusief het netnummer.
- 3. Selecteer Medische gegevens:
	- Verzekering
	- Conditie
	- Allergieën
	- Medicijnen
	- Inentingen
	- Overige info
- 4. Selecteer daarna Opslaan.

Tip: Zie [ICE-noodinformatie, p.4](#page-7-0) voor meer info.

#### <span id="page-24-0"></span>Nummers witte lijst

- 1. Selecteer Mijn apparaat  $\rightarrow$  Nummers witte lijst:
	- Activering om in of uit te schakelen.
	- Nummer om een nummer in te voeren voor de vooraf ingestelde contactpersonen die oproepen mogen doen naar Doro Secure® 580IUP, maximaal 20.
- 2. Selecteer daarna Opslaan.

Tip: Zie [Witte lijst, p.10](#page-13-0) voor meer info.

#### <span id="page-24-1"></span>Veiligh.timer

- 1. Selecteer Mijn apparaat  $\rightarrow$  Veiligh.timer:
	- Geluidsmelding om in of uit te schakelen.
- Tijd om de tijd te bepalen, maximaal 120 minuten.
- 2. Selecteer daarna Opslaan.

Tip: Zie [Veiligheidstimer, p.28](#page-31-0) voor meer info.

#### <span id="page-25-0"></span>Automatisch antwoorden

- 1. Selecteer Mijn apparaat  $\rightarrow$  Automatisch antwoorden:
	- Activering om in of uit te schakelen.
	- Tijd om de tijd te bepalen, maximaal 60 seconden.
	- Nummer om een nummer in te voeren voor de vooraf ingestelde contactpersonen die oproepen mogen doen naar Doro Secure® 580IUP, maximaal 20.
- 2. Selecteer daarna Opslaan.

Tip: Zie [Autoantwoord, p.9](#page-12-0) voor meer info.

#### <span id="page-25-1"></span>GPS-verzoek

- 1. Selecteer Mijn apparaat  $\rightarrow$  GPS-verzoek:
	- Nummer om het nummer in te voeren voor de vooraf ingestelde contactpersonen voor Locatie opvragen, maximaal 5.
- 2. Selecteer daarna Opslaan.

Tip: Zie [Positie aanvragen, p.27](#page-30-1) voor meer info.

#### Accountinstellingen

Bewerk uw persoonlijke gegevens, wijzig de voorkeurstaal of bekijk de gegevensopslagstatus.

- Om de tekst te bewerken, klikt u op het betreffende veld.
- Om Land of Taal van Doro Experience<sup>®</sup> Manager te wijzigen, klikt u op de vervolgkeuzelijst (klik op de pijl) en selecteer de gewenste opties.
- Om het wachtwoord te wijzigen, klikt u op Wachtwoord wijzigen  $\rightarrow$ de velden voor het invoeren van het huidige en nieuwe wachtwoord **→ Wachtwoord opslaan.**
- Als u de huidige, aan uw Doro Experience®-account gekoppelde telefoon door een nieuwe telefoon wilt vervangen, moet u het IMEI-nummer resetten om de account te behouden. Voordat u met uw nieuwe telefoon inlogt, klikt u op Reset IMEI  $\rightarrow$  Ja.
- Klik op Opslaan als u klaar bent.

# <span id="page-26-0"></span>**Assistance**

#### VOORZICHTIG

Via de hulpknop hebt u snel toegang tot vooraf ingestelde hulpnummers (Nummerlijst) voor situaties waarin u hulp nodig hebt. Zorg dat de hulpfunctie vóór gebruik is ingeschakeld, voer ontvangers in de nummerlijst in en bewerk het sms-bericht.

#### BELANGRIJK

Informatie voor de ontvanger van een hulpoproep, wanneer Bevestig met "0" is geactiveerd.

- 1. Nadat het hulpbericht is ontvangen, worden de nummers in de Nummerlijst een voor een gebeld.
- 2. De ontvanger moet op **0** drukken om de hulpoproep te bevestigen.
	- Als de ontvanger niet binnen 60 seconden (na het beantwoorden) op 0 drukt, wordt de oproep afgebroken en wordt het volgende nummer in de lijst gebeld.
	- Als de ontvanger binnen 60 seconden op 0 drukt, is de oproep bevestigd en worden er geen nieuwe oproeppogingen meer gedaan (hulpoproepprocedure afgebroken).

NB Sommige beveiligingsbedrijven accepteren automatische oproepen van hun klanten. Neem altijd eerst contact op met het beveiligingsbedrijf voordat u hun telefoonnummer gebruikt.

#### <span id="page-26-1"></span>Activering

Selecteer hoe de hulpfunctie wordt ingeschakeld met de hulpfunctieknop.

- 1. Houd  $\textcircled{m}$  ingedrukt.
- 2. Selecteer Instellingen  $\rightarrow$  Assistentie  $\rightarrow$  Activering:
	- Aan de knop ongeveer 3 seconden ingedrukt houden of binnen 1 seconde tweemaal drukken.
	- Aan (3) de knop binnen 1 seconde driemaal indrukken.
	- Uit de hulpknop uitschakelen.
- 3. Druk op OK om te bevestigen.

Nederlands

Tip: Gebruik Doro Experience® Manager om de Assistance-instellingen met een computer te bewerken; zie [Assistentie, p.20](#page-23-2).

#### <span id="page-27-0"></span>Nummerlijst

Voeg nummers toe aan de lijst die wordt gebeld als er op de hulpknop wordt gedrukt of wanneer de veiligheidstimer wordt geactiveerd.

#### **BELANGRIJK**

Informeer ontvangers in de Nummerlijst altijd dat ze zijn opgenomen in uw lijst met contactpersonen voor hulp.

- 1. Houd  $\textcircled{m}$  ingedrukt.
- 2. Selecteer Instellingen  $\rightarrow$  Assistentie  $\rightarrow$  Nummerlijst  $\rightarrow$  Leeg  $\rightarrow$ Toevoegen.
- 3. Gebruik de zijknoppen **+**/**–** om nummers in te voeren en druk op OK om te bevestigen.
- 4. Herhaal deze stappen totdat u maximaal 5 contactpersonen hebt ingesteld.

Tip: Als u een bestaande invoer wilt bewerken of verwijderen, selecteert u de invoer en drukt u op Opties  $\rightarrow$  Bew./Wissen.

Tip: Gebruik Doro Experience® Manager om de Assistance-instellingen met een computer te bewerken; zie [Assistentie, p.20](#page-23-2).

#### <span id="page-27-1"></span>Sms-berichten activeren

Er kan een sms-bericht naar de contactpersonen in de nummerlijst worden verzonden wanneer de hulpknop wordt ingedrukt.

#### Activering

- 1. Houd  $\textcircled{m}$  ingedrukt.
- 2. Selecteer Instellingen  $\rightarrow$  Assistentie  $\rightarrow$  SMS  $\rightarrow$  Activering:
	- Aan om een sms-bericht te verzenden voordat er een oproep wordt gedaan.
	- Uit om te kiezen zonder eerst een sms-bericht te sturen.
- 3. Druk op OK om te bevestigen.

#### Een hulpbericht opstellen

NB U moet een bericht invoeren als u de sms-functie activeert.

- 1. Houd **ingedrukt**.
- 2. Selecteer Instellingen  $\rightarrow$  Assistentie  $\rightarrow$  SMS  $\rightarrow$  Bericht  $\rightarrow$  Bew..
- 3. Schrijf uw bericht; zie [Tekst invoeren, p.3.](#page-6-0)
- 4. Druk op OK om te bevestigen.

Tip: Gebruik Doro Experience® Manager om de Assistance-instellingen met een computer te bewerken; zie [Assistentie, p.20](#page-23-2).

### <span id="page-28-0"></span>Positie SMS

#### **BELANGRIJK**

U kunt een internetverbinding nodig om deze dienst te gebruiken. Neem contact op met uw serviceprovider voor informatie over de abonnementskosten voordat u dataverkeer inschakelt.

De Doro Secure® 580IUP kan ook als gps-ontvanger gebruikt worden. De huidige locatie van de Doro Secure® 580IUP gebruiker kan worden bepaald met behulp van een satellietgestuurd gps-systeem (Global Positioning System) of met behulp van agps (Additional Global Positioning System). Gps-signalen kunnen enkel worden ontvangen wanneer er onbelemmerd zicht op de hemel is; het gps-signaal kan niet door muren of andere obstakels heen. Bij gps wordt enkel gebruikgemaakt van radiosignalen van satellieten. Bij agps wordt tevens gebruikgemaakt van netwerkbronnen om de satellieten te lokaliseren en te gebruiken bij een zwak signaal.

NB Het kan 5 tot 10 minuten duren voordat uw locatie wordt gevonden als u voor het eerst met gps werkt. Zorg ervoor dat u onbelemmerd zicht omhoog hebt en sta stil. Probeer het op een andere plaats als uw locatie niet wordt gevonden.

Deze functie stuurt een sms-bericht met daarin de locatie van de gebruiker naar de ontvangers in de nummerlijst wanneer er een hulpoproep wordt gemaakt. Het bericht bevat de datum, tijd en locatiegegevens van de Doro Secure® 580IUP-gebruiker. Dit bericht kan niet worden bewerkt. Als de locatie niet kan worden bepaald, bevat het bericht de laatst bekende locatie. Het locatiebericht wordt na het bewerkbare hulpbericht verstuurd, maar voordat de hulpoproepprocedure van start gaat.

#### Voorbeeld van een bericht

• 2014.01.30T 10:00. Koppeling naar kaart: http://www.maps.google. com/maps?q=coordinates

#### Positieberichten activeren

- 1. Houd **ingedrukt**.
- 2. Selecteer Instellingen  $\rightarrow$  Assistentie  $\rightarrow$  Positie SMS  $\rightarrow$  Activeren.
- 3. Selecteer Aan voor inschakelen of Uit voor uitschakelen.
- 4. Druk op OK om te bevestigen.

#### Interval voor positiebepaling instellen

- 1. Houd  $\textcircled{m}$  ingedrukt.
- 2. Selecteer Instellingen  $\rightarrow$  Assistentie  $\rightarrow$  Positie SMS  $\rightarrow$ Navraaginterval:
	- Handmatig om de locatie te versturen bij het drukken op de hulpknop.
	- 2 uren interval tot nieuwe zoekopdracht.
	- 30 minuten interval tot nieuwe zoekopdracht.
- 3. Druk op OK om te bevestigen.

Tip: Gebruik Doro Experience® Manager om de Assistance-instellingen met een computer te bewerken; zie [Assistentie, p.20](#page-23-2).

### <span id="page-29-0"></span>Bevestig met "0"

Schakel deze functie in als het risico bestaat dat de hulpoproep wordt beantwoord door een voicemail-/antwoordservice. Als de ontvanger niet binnen 60 seconden op 0 drukt, wordt de oproep afgebroken en wordt het volgende nummer in de lijst gebeld. Als de ontvanger binnen 60 seconden op 0 drukt, is de oproep bevestigd en worden er geen nieuwe oproeppogingen meer gedaan (hulpprocedure afgebroken).

- 1. Houd  $\text{I}$  ingedrukt.
- 2. Selecteer Instellingen  $\rightarrow$  Assistentie  $\rightarrow$  Bevestig met "0".
- 3. Selecteer Aan voor inschakelen of Uit voor uitschakelen.
- 4. Druk op OK om te bevestigen.

Tip: Gebruik Doro Experience® Manager om de Assistance-instellingen met een computer te bewerken; zie [Assistentie, p.20](#page-23-2).

## <span id="page-30-0"></span>Type signaal

Selecteer het signaaltype voor meldingen voor de hulpoproepprocedure.

- 1. Houd **i**ngedrukt.
- 2. Selecteer Instellingen  $\rightarrow$  Assistentie  $\rightarrow$  Type signaal:
	- Hoog om luide signalen te gebruiken (standaard).
	- Laag om één zacht signaal te gebruiken.
	- Stil geen geluidssignaal, zoals een normale oproep.
- 3. Druk op OK om te bevestigen.

Tip: Gebruik Doro Experience® Manager om de Assistance-instellingen met een computer te bewerken; zie [Assistentie, p.20](#page-23-2).

#### <span id="page-30-1"></span>Positie aanvragen

Met de functie Locatie opvragen kunt u de huidige locatie van de Doro Secure® 580IUP ontvangen. Alleen de nummers opgeslagen in de Nummerlijst kunnen de locatie opvragen.

#### **Nummerlijst**

- 1. Houd **i**ngedrukt.
- 2. Selecteer Instellingen  $\rightarrow$  Assistentie  $\rightarrow$  Positie aanvragen $\rightarrow$  Nummerlijst  $\rightarrow$  Leeg  $\rightarrow$  Toevoegen.
- 3. Voer het nummer in en druk op OK om te bevestigen.
- 4. Herhaal deze stappen totdat u maximaal 5 contactpersonen hebt ingesteld.

Tip: Als u een bestaande invoer wilt bewerken of verwijderen, selecteert u de invoer en drukt u op Opties  $\rightarrow$  Bew./Wissen.

#### Locatie opvragen

- 1. Zorg ervoor dat de externe gebruiker is opgeslagen in de Nummerlijst.
- 2. Stel een sms op met alleen de tekst \*#0#.
- 3. Verstuur het bericht naar het telefoonnummer van de Doro Secure® 580IUP.
- 4. In de antwoord-sms staan de datum, de tijd en de locatiegegevens. Klik op de link om de locatie op een kaart te bekijken.

**Nederlands** 

NB Als de Doro Secure® 580IUP is uitgeschakeld, zal de laatst bekende locatie verstuurd worden zodra het apparaat wordt ingeschakeld.

Tip: Gebruik Doro Experience® Manager om de informatie voor Locatie opvragen in te stellen met een computer; zie [GPS-verzoek, p.22.](#page-25-1)

#### <span id="page-31-0"></span>Veiligheidstimer

De veiligheidstimer wordt gebruikt om de nummers op de nummerlijst te waarschuwen als deze niet binnen een bepaalde tijd wordt gedeactiveerd. Zie [Nummerlijst, p.24.](#page-27-0)

#### De tijd instellen

- 1. Houd  $\textcircled{m}$  ingedrukt.
- 2. Selecteer Instellingen  $\rightarrow$  Veiligh.timer  $\rightarrow$  Tijd.
- 3. Gebruik de zijknoppen **+**/**–** om de tijd in te voeren, maximaal 120 minuten.
- 4. Druk op OK om te bevestigen.

#### Het geluid aan- en uitzetten

- 1. Houd **ingedrukt**.
- 2. Selecteer Instellingen  $\rightarrow$  Veiligh.timer  $\rightarrow$  Geluid.
- 3. Selecteer Aan voor inschakelen of Uit voor uitschakelen.
- 4. Druk op OK om te bevestigen.

<span id="page-31-1"></span>Tip: Gebruik Doro Experience® Manager om de informatie van de veiligheidstimer met een computer in te stellen; zie [Veiligh.timer, p.21](#page-24-1).

# Algemene informatie

# <span id="page-31-2"></span>Veiligheidsinstructies

#### VOORZICHTIG

⚠

Het toestel en de accessoires kunnen kleine onderdelen bevatten. Houd alle apparatuur buiten het bereik van kleine kinderen.

De netadapter fungeert als uitschakelapparaat tussen het product en het elektriciteitsnet. Het stopcontact moet zich dicht bij de apparatuur bevinden en goed toegankelijk zijn.

#### <span id="page-32-0"></span>Netwerkdiensten en kosten

Uw toestel is goedgekeurd voor gebruik op WCDMA 900/2100, GSM 900/1800/1900 MHz netwerken. Om het toestel te kunnen gebruiken, hebt u een abonnement bij een serviceprovider nodig.

Het gebruik van netwerkdiensten kan kosten voor dataverkeer met zich meebrengen. Voor sommige productfuncties is ondersteuning van het netwerk vereist en u moet zich mogelijk abonneren op deze functies.

#### <span id="page-32-1"></span>Gebruiksomgeving

Volg altijd en overal de geldende regels en wettelijke voorschriften op en schakel het toestel altijd uit als het gebruik ervan niet is toegestaan of als het storingen of gevaarlijke situaties kan veroorzaken. Gebruik het toestel alleen in de gewone gebruiksstand.

Dit product voldoet aan de richtlijnen voor straling wanneer u het gebruikt in de normale stand bij uw oor of op een afstand van minimaal 1,5 cm vanaf uw lichaam. Als het toestel in een hoesje, aan een riemclip of in een andere houder op het lichaam wordt gedragen, dan mogen deze geen metaal bevatten en moet het toestel zich op de hierboven voorgeschreven afstand van het lichaam bevinden. Zorg dat u zich aan de hierboven vermelde afstandsvoorschriften houdt tot de verbinding is verbroken.

Het toestel bevat magnetische onderdelen. Het toestel kan metalen voorwerpen aantrekken. Bewaar geen creditcards of andere magnetische media in de buurt van het toestel. Er bestaat een kans dat de informatie erop wordt gewist.

#### <span id="page-32-2"></span>Medische apparatuur

Apparaten die radiosignalen uitzenden, zoals mobiele telefoons, kunnen storing veroorzaken in onvoldoende afgeschermde medische apparatuur. Raadpleeg een arts of de fabrikant van de apparatuur om te bepalen of deze voldoende is afgeschermd tegen externe radiosignalen of als u andere vragen hebt. Als in een zorginstelling bordjes hangen waarop staat dat u het toestel tijdens uw bezoek moet uitschakelen, moet u zich daaraan houden. Ziekenhuizen en andere zorginstellingen gebruiken soms apparatuur die gevoelig is voor externe radiosignalen.

#### Medische implantaten

Fabrikanten van medische implantaten raden een minimale afstand van 15 cm tussen een draadloos apparaat en het medische apparaat aan om mogelijke storing te voorkomen. Personen die dit soort apparaten hebben, moeten zich aan het volgende houden:

- Houd het draadloze apparaat altijd meer dan 15 cm uit de buurt van het medische apparaat.
- Draag de telefoon niet in een borstzak.
- Houd het draadloze apparaat bij het andere oor dan het oor aan de kant van het medische apparaat.

Als u denkt dat er wel sprake van storing is, schakel de telefoon onmiddellijk uit. Als u vragen hebt over het gebruik van uw draadloze apparaat in combinatie met een medisch implantaat, raadpleeg uw arts.

#### <span id="page-33-0"></span>Gebieden met explosiegevaar

Schakel het toestel altijd uit als u zich in een gebied met explosiegevaar bevindt. Volg alle aanwijzingen en instructies op. Er bestaat explosiegevaar in gebieden waar u gewoonlijk wordt verzocht om de motor van uw auto uit te zetten. In deze gebieden kunnen vonken tot explosies of brand leiden, waardoor er lichamelijk of zelfs dodelijk letsel kan ontstaan.

Schakel het toestel uit bij benzinestations en andere plaatsen met brandstofpompen en autoreparatiefaciliteiten.

Houd u aan de voorschriften over het gebruik van radioapparatuur in de buurt van locaties waar brandstof wordt bewaard en verkocht, chemische fabrieken en locaties waar met explosieven wordt gewerkt.

Gebieden met explosiegevaar worden vaak – maar niet altijd – duidelijk aangegeven. Dit geldt ook voor de laadruimen van schepen, het vervoer of de opslag van chemische stoffen, voertuigen die vloeibaar gas gebruiken (zoals propaan of butaan) en gebieden waar de lucht chemicaliën of kleine deeltjes bevat, zoals graan, stof of metaalpoeder.

#### <span id="page-33-1"></span>Li-ion-batterij

∧

Dit product bevat een Li-ion-batterij. Er kunnen brand en brandwonden ontstaan als de batterij verkeerd wordt gehanteerd.

#### WAARSCHUWING

Gevaar voor explosie als de batterij niet correct wordt geplaatst. Het is niet toegestaan om dit product te demonteren, te doorboren, kortsluiting van de externe contacten te veroorzaken, bloot te stellen aan temperaturen hoger dan 60 °C of in vuur of water te gooien om de kans op brand of brandwonden te voorkomen. Gebruikte batterijen moeten worden gerecycled of weggegooid volgens de plaatselijke voorschriften of de referentiehandleiding die bij het product wordt geleverd.

#### <span id="page-33-2"></span>Uw gehoor beschermen

Dit apparaat is getest en voldoet aan de vereiste voor geluidsdruk in de geldende normen EN 50332-1 en/of EN 50332-2.

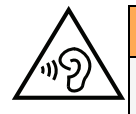

#### WAARSCHUWING

Overmatige blootstelling aan harde geluiden kan gehoorschade veroorzaken. Blootstelling aan harde geluiden onder het rijden kan uw aandacht afleiden, waardoor er ongelukken kunnen ontstaan. Stel het geluid van een koptelefoon niet te hard in en houd het toestel niet dicht bij uw oor wanneer de handsfreemodus actief is.

#### <span id="page-34-0"></span>Noodoproepen

#### BELANGRIJK

Mobiele telefoons maken gebruik van radiosignalen, het mobiele telefoonnetwerk, het telefoonkabelnetwerk en door de gebruiker geprogrammeerde functies. Dat betekent dat u niet onder alle omstandigheden verzekerd bent van een verbinding. Vertrouw daarom nooit alleen op een mobiele telefoon voor zeer belangrijke oproepen, zoals in medische noodgevallen.

#### <span id="page-34-1"></span>Voertuigen

Radiosignalen kunnen invloed uitoefenen op elektronische systemen in motorvoertuigen (bijvoorbeeld elektronische brandstofinspuiting, ABS-remmen, automatische cruisecontrol, airbagsystemen) die niet op de juiste manier zijn geïnstalleerd of die onvoldoende zijn afgeschermd. Neem contact op met de fabrikant of zijn vertegenwoordiger voor meer informatie over uw voertuig of aanvullende apparatuur.

Bewaar of vervoer geen brandbare vloeistoffen, gassen of explosieven samen met het toestel of de bijbehorende accessoires. Bij voertuigen uitgerust met airbags: denk eraan dat airbags onder grote druk worden gevuld.

Plaats geen voorwerpen, waaronder vaste en draagbare radioapparatuur, in de ruimte boven de airbag of in de ruimte die door een opgeblazen airbag zou worden ingenomen. Er kan ernstig letsel ontstaan als de mobiele-telefoonapparatuur op de verkeerde plek is geïnstalleerd en de airbag wordt opgeblazen.

Het is verboden om het toestel tijdens het vliegen te gebruiken. Schakel het toestel uit voordat u aan boord van een vliegtuig stapt. Het gebruik van draadloze communicatieapparatuur in een vliegtuig kan gevaar opleveren voor de veiligheid in de lucht en de telecommunicatie verstoren. Bovendien kan het onwettig zijn.

# <span id="page-34-2"></span>Verzorging en onderhoud

Uw toestel is een technisch geavanceerd product dat uiterst zorgvuldig moet worden behandeld. Bij nalatigheid kan de garantie komen te vervallen.

- Bescherm het toestel tegen vocht. Regen/sneeuw, vocht en alle andere vloeistoffen kunnen stoffen bevatten waardoor elektronische circuits gaan roesten. Als het toestel nat wordt, moet u de batterij verwijderen en het toestel volledig laten drogen voordat u de batterij weer terugplaatst.
- Gebruik en bewaar het toestel niet in een stoffige, vuile omgeving. Hierdoor kunnen de bewegende en elektronische onderdelen van het toestel worden beschadigd.
- Bewaar het toestel niet op een warme plek. Door hoge temperaturen kan de levensduur van elektronische apparatuur worden verkort, kunnen batterijen beschadigd raken en kunnen bepaalde kunststoffen vervormen of smelten.
- Bewaar het toestel niet op een koude plek. Wanneer het toestel vervolgens weer op temperatuur komt, kan er inwendig condensvorming optreden, waardoor de elektronische circuits kunnen worden beschadigd.
- Probeer het toestel niet te openen op een andere wijze dan vermeld in deze gebruiksaanwijzing.
- Laat het toestel niet vallen. Voorkom stoten en schud het toestel ook niet. Door een ruwe behandeling kunnen de circuits en precisiemechanismen defect raken.
- Gebruik geen sterke chemicaliën om het toestel te reinigen.

Het advies is van toepassing op het apparaat, de batterij, de netvoedingsadapter en de andere accessoires. Als de telefoon niet naar behoren werkt, moet u voor reparatie contact opnemen met uw leverancier. Vergeet niet om de bon of een kopie van de factuur mee te nemen.

# <span id="page-35-0"></span>Garantie

Voor dit product geldt een garantietermijn van 24 maanden vanaf de aankoopdatum. In het onwaarschijnlijke geval dat zich tijdens deze periode een defect voordoet, neemt u contact op met het verkooppunt. Voor service en ondersteuning tijdens de garantieperiode is het aankoopbewijs noodzakelijk.

Deze garantie is niet van toepassing op een defect dat het gevolg is van een ongeval of soortgelijk incident, of schade, binnendringen van vloeistof, onachtzaamheid, gebruik anders dan het normale gebruik, gebrek aan onderhoud of andere omstandigheden aan de zijde van de gebruiker. Bovendien is deze garantie niet van toepassing op defecten veroorzaakt door onweer of andere spanningsschommelingen. Wij raden u aan de lader tijdens onweer uit voorzorg los te koppelen van het elektriciteitsnet.

Batterijen zijn verbruiksartikelen waarop de garantie niet van toepassing is.

Deze garantie is ongeldig als er andere batterijen zijn gebruikt dan originele batterijen van DORO.

# <span id="page-35-1"></span>Copyright en andere meldingen

Bluetooth® is een geregistreerd handelsmerk van Bluetooth SIG, inc.

vCard is een handelsmerk van het Internet Mail Consortium.

eZiType™ is een handelsmerk van Zi Corporation.

vCard is een handelsmerk van het Internet Mail Consortium.

Wi-Fi is een handelsmerk of geregistreerd handelsmerk van de Wi-Fi Alliance.

microSD is een handelsmerk van SD Card Association.

Java, J2ME en alle andere op Java gebaseerde markeringen zijn handelsmerken of geregistreerde handelsmerken van Sun Microsystems, Inc. in de Verenigde Staten en andere landen.

De inhoud van dit document wordt gegeven "as is". Behalve wanneer vereist door de geldende wetgeving mag er geen enkele garantie, nadrukkelijk of impliciet, inclusief, maar niet beperkt tot de impliciete garantie van verkoopbaarheid en geschiktheid voor een specifiek doeleinde worden gegeven ten aanzien van de nauwkeurigheid, betrouwbaarheid of inhoud van dit document. Doro behoudt zich het recht voor dit document aan te passen of terug te trekken, op elk willekeurige moment zonder kennisgeving vooraf.

Google, Google Maps™, Gmail, Google Calendar, Google Checkout, Hangouts, YouTube, het YouTube-logo, Picasa en Android zijn handelsmerken of geregistreerde handelsmerken van Google, Inc.

Dit product valt onder licentie van de MPEG-4 visuele en AVC Patent Portfolio License voor persoonlijk en niet-commercieel gebruik door een klant voor (i) het coderen van video in overeenstemming met de visuele MPEG-4-norm ("MPEG-4 video") of de AVC-norm ("AVC video") en/of (ii) het decoderen van MPEG- 4- of AVC-videobeelden die zijn gecodeerd door een klant die bezig is met een persoonlijke en niet-commerciële activiteit en/of werd verkregen van een videoprovider onder licentie van MPEG LA voor het leveren van MPEG-4- en/of AVC-video. Er wordt geen licentie verleend of geïmpliceerd voor elk ander gebruik. Aanvullende informatie waaronder met betrekking tot promotie-, intern en commercieel gebruik en licentieverstrekking kan worden verkregen bij MPEG LA, L.L.C. Zie [www.mpegla.com.](www.mpegla.com) MPEG Layer-3-audiodecoderingstechnologie onder licentie van Fraunhofer IIS en Thomson.

Andere product- en bedrijfsnamen die hier worden genoemd, kunnen handelsmerken van hun betreffende eigenaren zijn.

Alle rechten die hier niet nadrukkelijk worden toegekend, zijn voorbehouden. Alle andere handelsmerken zijn eigendom van hun betreffende eigenaren.

Doro of een van zijn licentiehouders is tot de maximaal wettelijk toelaatbare mate onder geen enkele omstandigheden aansprakelijk voor verlies van gegevens of inkomsten of speciale, incidentele, gevolg- of indirecte schade die kan zijn veroorzaakt.

Doro biedt geen garantie en aanvaardt geen aansprakelijkheid voor de functionaliteit, inhoud of ondersteuning voor eindgebruikers voor apps van derden die bij dit apparaat worden geleverd. Door het gebruik van een app gaat u ermee akkoord dat de app "as is" wordt geleverd. Doro geeft geen verklaringen over, biedt geen garantie met betrekking tot en neemt geen verantwoordelijkheid voor de functionaliteit, inhoud of ondersteuning voor eindgebruikers van apps van derden die bij uw apparaat worden geleverd.

#### <span id="page-36-0"></span>Copyright op inhoud

Het kopiëren zonder toestemming van materiaal waarop copyright van toepassing is, is in strijd met de wetgeving op copyright van de Verenigde Staten en andere landen. Dit apparaat is uitsluitend bedoeld voor het kopiëren van materiaal waarop geen copyright berust, materiaal waarop u het copyright in handen hebt of materiaal waarvoor u toestemming voor kopiëren hebt of wettelijke gemachtigd voor kopiëren bent. Als u niet zeker weet welke rechten u hebt bij het kopiëren van materiaal, neem dan contact op met uw juridisch adviseur.

# <span id="page-36-1"></span>**Specificaties**

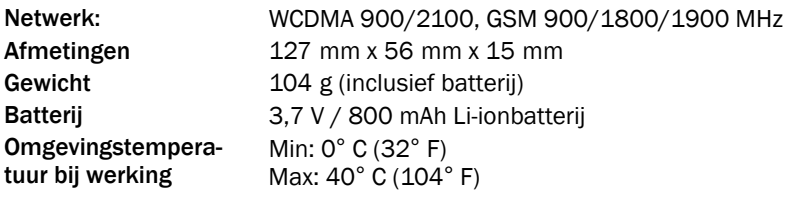

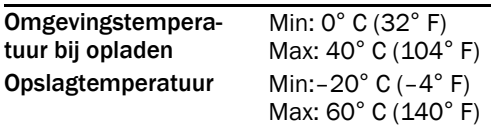

#### <span id="page-37-0"></span>Specifiek absorptietempo (SAR – specific absorption rate)

Dit apparaat voldoet aan de toepasselijke internationale veiligheidseisen met betrekking tot blootstelling aan radiogolven. De hoogste SAR-waarde onder de ICNIRP-richtlijnen voor gebruik van het apparaat bij het oor is 0,984 W/kg gemeten over 10 g weefsel.

De maximaal toelaatbare waarde volgens de ICNIRP bedraagt 2,0 W/kg gemeten over 10 g weefsel.

#### <span id="page-37-1"></span>Conformiteitsverklaring

Doro verklaart hierbij dat de Doro Secure® 580IUP voldoet aan alle essentiële vereisten en andere relevante voorschriften van de Europese Richtlijnen 1999/5/EG (R&TTE) en 2011/65/EG (RoHS). Een kopie van de Conformiteitsverklaring vindt u op [www.doro.](www.doro.com/dofc) [com/dofc](www.doro.com/dofc).

Nederlands

Secure 580 (1011)

Dutch

Version 1.0

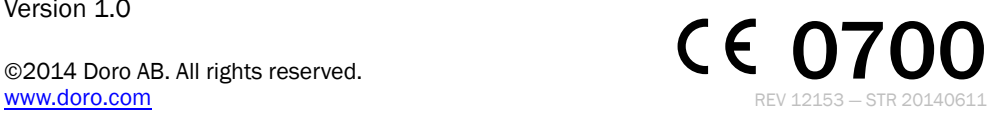